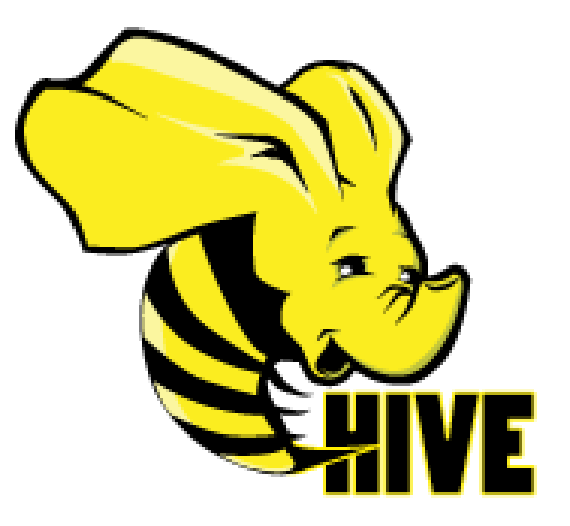

#### **Session 9**

# **Motivation**

#### **Limitation of MR**

- **-** Have to use M/R model
- Java knowledge required (streaming ??)
- **-** Not Reusable
- **Error prone**
- For complex jobs:
	- Multiple stage of Map/Reduce functions
	- Just like ask dev to write specify physical execution plan in the database

# **Overview**

- A data warehouse infrastructure built on top of Hadoop for providing data summarization, query, and analysis.
	- $-$  FTL.
	- Structure.
	- Access to different storage.
	- Query execution via MapReduce.
- Key Building Principles:
	- SQL is a familiar language
	- Extensibility Types, Functions, Formats, Scripts
	- Performance
- Early Hive development work started at Facebook in 2007
- Today Hive is an Apache project under Hadoop

### **Transformation**

• Translates HiveQL statements into a set of MapReduce Jobs which are then executed on a Hadoop Cluster

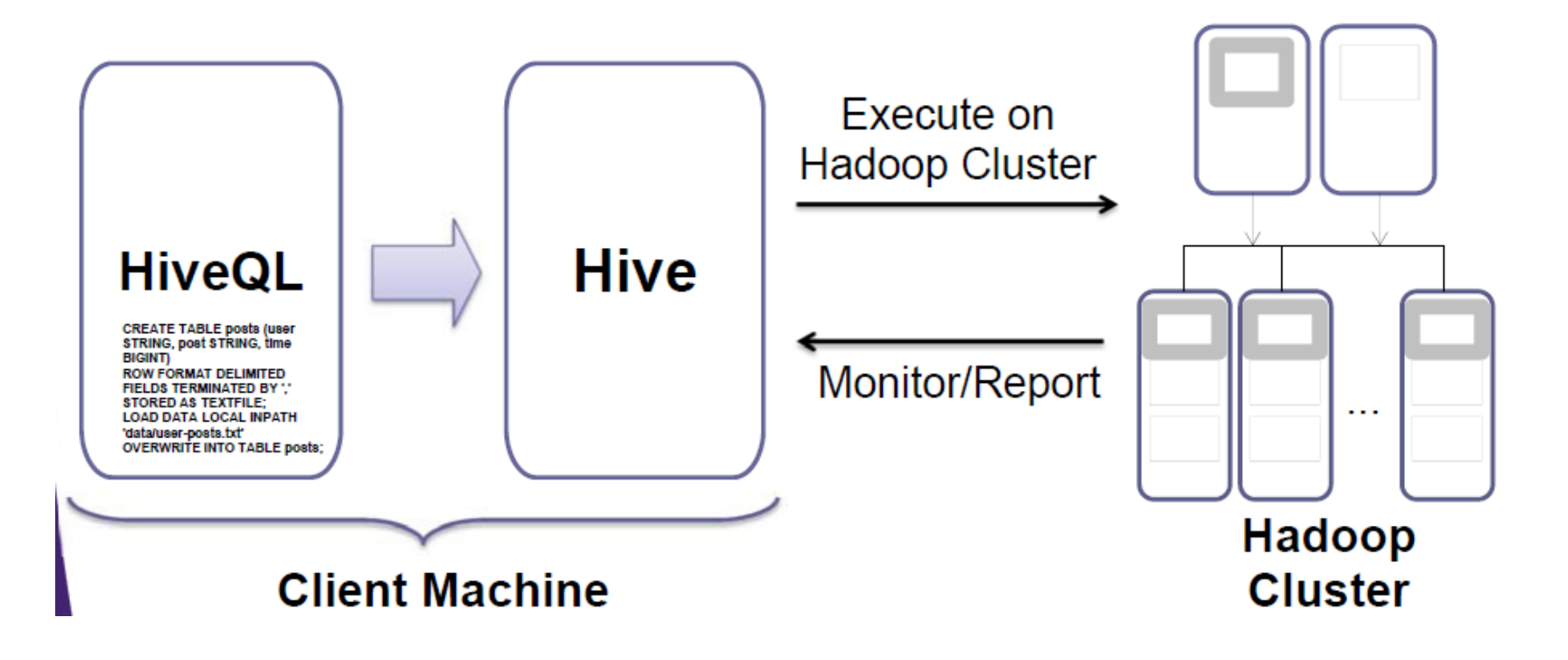

# **What NOT?**

- Hive does NOT provide low latency or realtime queries
- Even querying small amounts of data may take minutes
- Designed for scalability and ease-of-use rather than low latency responses

# **Hive "One Shot" Commands**

• CLI accepts a **-e command** in which CLI exits immediately as soon queries are executed

\$ hive -e "SELECT \* FROM mytable LIMIT 3";

• Adding the **-S for silent mode** removes the OK and Time taken ... lines, as well as other inessential output,

> $\frac{1}{2}$  hive -S -e "select \* FROM mytable LIMIT 3" > /tmp/myquery  $\rightarrow$  can move the output to file

• Hive can execute one or more queries that were saved to a file using the **-f file argument**. By convention, saved Hive query files use the *.q or .hql extension.*

\$ hive -f /path/to/file/withqueries.hql

• If you are already inside the Hive shell you can use the **SOURCE** command to execute a script file.

hive> **source** /path/to/file/withqueries.hql;

• **-i file option,** which lets you specify a file of commands for the CLI to run as it starts, before showing you the prompt.

# **.hiverc file**

• Hive automatically looks for a file named *.hiverc in your HOME directory and runs the commands* **it contains**, if any.

– Can be used to set user-specific properties  $\rightarrow$  IMP

• These files are convenient for commands that you run frequently, such as setting system properties or adding Java archives (JAR files) of custom Hive extensions to Hadoop's distributed cache.

– Use semicolon at the end of each line\*\*

• *Shell Execution::* You don't need to leave the hive CLI to run simple bash shell commands. Simply type ! followed by the command and terminate the line with a semicolon (;)

# **Text File Encoding of Data Values**

• Hive uses various control characters by default, which are less likely to appear in value strings.

![](_page_7_Picture_41.jpeg)

#### • Al format defaults:

ROW FORMAT DELIMITED FIELDS TERMINATED BY '\001' COLLECTION ITEMS TERMINATED BY '\002' MAP KEYS TERMINATED BY '\003' LINES TERMINATED BY '\n' STORED AS TEXTFILE;

### **Schema on Read**

- When you write data to a traditional database, the database has total control over the storage. An important implication of this control is that the database can enforce the schema as data is *written. This is* called *schema on write.*
- Hive has no such control over the underlying storage. There are many ways to create, modify, and even damage the data that Hive will query. Therefore, Hive can only enforce queries on *read. This is called schema on read.*
- **So what if the schema doesn't match the file contents?** Hive does the best that it can to read the data else it will replace the NULL where doesn't matches (i.e. during schema violation)

### **Customizing Table Storage Formats**

 $IMP \rightarrow Hive uses$ ,

- an *input format to split input streams into records,*
- *an output format to format records into output streams (i.e., the output of queries),*
- and a *SerDe to parse records into columns, when reading, AND*
- **encodes** *columns into records, when writing.*

*Example– Using a custom SerDe, i/p and o/p format:* 

CREATE TABLE kst PARTITIONED BY (ds string) ROW FORMAT SERDE 'com.linkedin.haivvreo.AvroSerDe' WITH SERDEPROPERTIES ('schema.url'='http://schema\_provider/kst.avsc') STORED AS INPUTFORMAT 'com.linkedin.haivvreo.AvroContainerInputFormat' OUTPUTFORMAT 'com.linkedin.haivvreo.AvroContainerOutputFormat';

### **Hive MetaStore**

- To support features like schema(s) and data partitioning Hive keeps its metadata in a Relational Database
	- Packaged with Derby, a lightweight embedded SQL DB
		- Default Derby based is good for evaluation an testing
		- Schema is not shared between users as each user has their own instance of embedded Derby
		- Stored in metastore\_db directory which resides in the directory that hive was started from
- Can easily switch another SQL installation such as MySQL

### **MetaStore Configurations**

![](_page_11_Figure_1.jpeg)

![](_page_11_Figure_2.jpeg)

### **Hive Installation**

- **Set \$HADOOP\_HOME environment variable**
	- Was done as a part of HDFS installation
- **Set \$HIVE\_HOME and add hive to the PATH**
- **Hive will store its tables on HDFS and those locations needs to be bootstrapped**

export HIVE\_HOME=\$CDH\_HOME/hive-0.8.1-cdh4.0.0 export PATH=\$PATH:\$HIVE\_HOME/bin

\$ hdfs dfs -mkdir /tmp

\$ hdfs dfs -mkdir /user/hive/warehouse

\$ hdfs dfs -chmod g+w /tmp

\$ hdfs dfs -chmod g+w /user/hive/warehouse

• **Similar to other Hadoop's projects Hive's configuration is in \$HIVE\_HOME/conf/hivesite.xml**

# **Type System**

- Primitive types
	- Integers:TINYINT, SMALLINT, INT, BIGINT.
	- Boolean: BOOLEAN.
	- Floating point numbers: FLOAT, DOUBLE .
	- String: STRING.
- Complex types
	- $Structs:$  {a INT; b INT}.
	- Maps: M['group'].
	- Arrays: ['a', 'b', 'c'], A[1] returns 'b'.

### **Built In Functions**

- Mathematical: round, floor, ceil, rand, exp...
- Collection: size, map\_keys, map\_values, array\_contains.
- Type Conversion: cast.
- Date: from unixtime, to date, year, datediff...
- Conditional: if, case, coalesce.
- String: length, reverse, upper, trim...

# **Serialization/DeSerialization**

- Ser/De
	- Describe how to load the data from the file into a representation that make it looks like a table;
- Lazy load (Default LazySerDe)
	- Create the field object when necessary
	- **-** Reduce the overhead to create unnecessary objects in Hive
	- Java is expensive to create objects
	- **-** Increase performance

### Hive File Format

- Hive lets users store different file formats
- Helps in performance improvements
- Default TEXTFILE FORMAT
- SQL Example:

CREATE TABLE dest1(key INT, value STRING) STORED AS INPUTFORMAT 'org.apache.hadoop.mapred.SequenceFileInputFormat' OUTPUTFORMAT 'org.apache.hadoop.mapred.SequenceFileOutputFormat'

# **Simple Example**

- 1. Create a Table
- 2. Load Data into a Table
- 3. Query Data
- 4. Drop the Table

### 1. Create a Table

![](_page_18_Figure_1.jpeg)

hive>

Values are separate by ',' and each row represents a record; first value is user name, second is post content and third is timestamp

### 1. Create a Table

![](_page_19_Figure_1.jpeg)

### 2. Load Data Into a Table

hive> LOAD DATA LOCAL INPATH 'data/user-posts.txt'

> OVERWRITE INTO TABLE posts;

Copying data from file:/home/hadoop/Training/play area/data/user-posts.txt Copying file: file:/home/hadoop/Training/play area/data/user-posts.txt Loading data to table default.posts Deleted /user/hive/warehouse/posts OK

```
Time taken: 5.818 seconds
```
hive>

Existing records the table posts are deleted; data in user-posts txt is loaded into Hive's posts table

```
$ hdfs dfs -cat /user/hive/warehouse/posts/user-posts.txt
user1, Funny Story, 1343182026191
user2, Cool Deal, 1343182133839
user4, Interesting Post, 1343182154633
user5, Yet Another Blog, 13431839394
                                          Under the covers Hive stores it's
                                          tables in /user/hive/warehouse
```
(unless configured differently)

### **3. Query Data**

hive> select count (1) from posts;  $\leftarrow$  Count number of records in posts table Total MapReduce jobs =  $1 \leq$ Launching Job 1 out of 1 Transformed HiveQL into 1 MapReduce Job Starting Job = job\_1343957512459\_0004, Tracking URL = http://localhost:8088/proxy/application 1343957512459 0004/ Kill Command = hadoop job -Dmapred.job.tracker=localhost:10040 -kill job 1343957512459 0004 Hadoop job information for Stage-1: number of mappers: 1; number of reducers: 1 2012-08-02 22:37:24,962 Stage-1 map = 0%, reduce = 0% 2012-08-02 22:37:30,497 Stage-1 map = 100%, reduce = 0%, Cumulative CPU 0.87 sec 2012-08-02 22:37:31,577 Stage-1 map = 100%, reduce = 0%, Cumulative CPU 0.87 sec 2012-08-02 22:37:32.664 Stage-1 map = 100%, reduce = 100%, Cumulative CPU 2.64 sec MapReduce Total cumulative CPU time: 2 seconds 640 msec **Ended Job = job 1343957512459 0004** MapReduce Jobs Launched: Job 0: Map: 1 Reduce: 1 Accumulative CPU: 2.64 sec HDFS Read: 0 HDFS Write: 0 **SUCESS** Total MapReduce CPU Time Spent: 2 seconds 640 msec OK Result is 4 records  $\blacktriangle$ Time taken: 14.204 seconds

### 3. Query Data

hive> select \* from posts where user="user2";

```
. . .
\ddotscOK
user2 Cool Deal 1343182133839
Time taken: 12.184 seconds
```
Select records whose timestamp is less or equals to the provided value

hive> select \* from posts where time  $\leq$ =1343182133839 limit 2;

```
\ddotscOK
user1 Funny Story 1343182026191
user2 Cool Deal 1343182133839
Time taken: 12.003 seconds
hive>
```
Usually there are too many results to display, then one could utilize limit command to bound the display

Select records for "user2"

### 4. Drop The Table

hive> DROP TABLE  $\mathsf{posts}$ ;  $\longleftarrow$  Remove the table; use with caution OK Time taken: 2.182 seconds

hive>  $exist:$ 

\$ hdfs dfs -ls /user/hive/warehouse/ \$

> If hive was managing underlying file then it will be removed

# **Loading Data**

#### • Several options to start using data in HIVE

#### - Load data from HDFS location

hive> LOAD DATA INPATH '/training/hive/user-posts.txt' > OVERWRITE INTO TABLE posts;

- File is copied from the provided location to /user/hive/warehouse/ (or configured location)
- Load data from a local file system

```
hive> LOAD DATA LOCAL INPATH 'data/user-posts.txt'
      > OVERWRITE INTO TABLE posts;
```
- File is copied from the provided location to /user/hive/warehouse/ (or configured location)
- Utilize an existing location on HDFS
	- Just point to an existing location when creating a table

### **External Table**

```
hive> CREATE EXTERNAL TABLE posts
```
- > (user STRING, post STRING, time BIGINT)
- > ROW FORMAT DELIMITED
- > FIELDS TERMINATED BY ', '
- > STORED AS TEXTFILE

```
> LOCATION '/training/hive/';
```

```
OK
```

```
Time taken: 0.077 seconds
```

```
hive>
```
Hive will load all the files under /training/hive directory in posts table

# **Partitions**

- **To increase performance Hive has the capability to partition data**
	- The values of partitioned column divide a table into segments
	- Entire partitions can be ignored at query time
	- Similar to relational databases' indexes but not as granular
- **Partitions have to be properly created by users**
	- When inserting data must specify a partition
- **At query time, whenever appropriate, Hive will automatically filter out partitions**

### **Creating Partitioned Tables**

```
hive> CREATE TABLE posts (user STRING, post STRING, time BIGINT)
    > PARTITIONED BY (country STRING)
    > ROW FORMAT DELIMITED
                                                 Partition table based on
    > FIELDS TERMINATED BY ', '
                                                 the value of a country.
    > STORED AS TEXTFILE:
OK
Time taken: 0.116 seconds
hive> describe posts;
OK
                                      There is no difference in schema
user string
post string \leftarrowbetween "partition" columns and
time bigint
                                      "data" columns
countrystring
Time taken: 0.111 seconds
hive> show partitions posts;
ОK
Time taken: 0.102 seconds
hive>
```
### **Load Data Into Partitioned Table**

hive> LOAD DATA LOCAL INPATH 'data/user-posts-US.txt' > OVERWRITE INTO TABLE posts;

FAILED: Error in semantic analysis: Need to specify partition columns because the destination table is partitioned

> Since the posts table was defined to be partitioned any insert statement must specify the partition

hive> LOAD DATA LOCAL INPATH 'data/user-posts-US.txt' > OVERWRITE INTO TABLE posts PARTITION (country='US');

OK

Time taken: 0.225 seconds

hive> LOAD DATA LOCAL INPATH 'data/user-posts-AUSTRALIA.txt'

> OVERWRITE INTO TABLE posts PARTITION (country='AUSTRALIA');

OK

Time taken: 0.236 seconds hive>

Each file is loaded into separate partition; data is separated by country

### **Partitioned Table**

• Partitions are physically stored under separate directories

hive> show partitions posts; OK country=AUSTRALIA country=US Time taken: 0.095 seconds hive  $\ge$  exit;

There is a directory for each partition value

#### \$ hdfs dfs -ls -R /user/hive/warehouse/posts

/user/hive/warehouse/posts/country=AUSTRALIA /user/hive/warehouse/posts/country=AUSTRALIA/user-posts-AUSTRALIA.txt /user/hive/warehouse/posts/country=US /user/hive/warehouse/posts/country=US/user-posts-US.txt

# **Querying Partitioned Table**

- There is no difference in syntax
- When partitioned column is specified in the where clause entire directories/partitions could be ignored

Only "COUNTRY=US" partition will be queried, "COUNTRY=AUSTRALIA" partition will be ignored

```
hive> select * from posts where country='US' limit 10;
OK
user1 Funny Story 1343182026191
                                     US
user2 Cool Deal 1343182133839
                                     US
user2 Great Interesting Note 13431821339485
                                                  US
user4 Interesting Post 1343182154633
                                           US
user1 Humor is good 1343182039586 US
user2 Hi I am user #2 1343182133839 US<br>Time taken: 0.197 seconds
```
# **Bucketing**

- **Mechanism to query and examine random samples of data**
	- **Break data into a set of buckets based on a hash function of a "bucket column"**
		- Capability to execute queries on a sub-set of random data
- **Doesn't automatically enforce bucketing**
	- User is required to specify the number of buckets by setting # of reducer

```
hive> mapred.reduce.tasks = 256;
OR
hive> hive.enforce.bucketing = true;
```
Either manually set the # of reducers to be the number of buckets or you can use 'hive.enforce.bucketing' which will set it on your behalf

### **Create and Use Table with Buckets**

```
hive> CREATE TABLE post count (user STRING, count INT)
    > CLUSTERED BY (user) INTO 5 BUCKETS;
                                                  Declare table with 5
OK
                                                  buckets for user column
Time taken: 0.076 seconds
hive> set hive.enforce.bucketing = true; \leftarrow # of reducer will get set 5
hive> insert overwrite table post count
    > select user, count(post) from posts group by user;
Total MapReduce iobs = 2
Launching Job 1 out of 2
                                     Insert data into post count bucketed
\cdotstable; number of posts are counted up
Launching Job 2 out of 2
                                     for each user
\cdotsOK
Time taken: 42.304 seconds
hive> exit:
$ hdfs dfs -ls -R /user/hive/warehouse/post count/
   /user/hive/warehouse/post count/000000 0
                                                   A file per bucket is
   /user/hive/warehouse/post count/000001 0
                                                  created; now only a
   /user/hive/warehouse/post count/000002 0
                                                   sub-set of buckets can
   /user/hive/warehouse/post count/000003 0
                                                   be sampled
   /user/hive/warehouse/post count/000004 0
```
### **Random Sample of Bucketed Table**

hive> select \* from post count TABLESAMPLE(BUCKET 1 OUT OF 2); OK user5  $\Box$ userl 2 Time taken: 11.758 seconds hive> Sample approximately 1 for every 2 buckets

# **Joins**

- **Joins in Hive are trivial**
- **Supports outer joins**
	- left, right and full joins
- **Can join multiple tables**
- **Default Join is Inner Join**
	- Rows are joined where the keys match
	- Rows that do not have matches are not included in the result

### **Simple Inner Join**

#### • Let's say we have 2 tables: posts and likes

```
hive> select * from posts limit 10;
OK
       Funny Story 1343182026191
user1
       Cool Deal
user2
                    1343182133839
user4 Interesting Post 1343182154633
       Yet Another Blog 1343183939434
user5
Time taken: 0.108 seconds
hive> select * from likes limit 10;
                                         We want to join these 2 data-sets
OK
                                         and produce a single table that
user1 12 1343182026191
                                         contains user, post and count of
user2 7 1343182139394
                                         likes
              1343182154633
user3
       \Omega50 — 10
               1343182147364
user4
Time taken: 0.103 seconds
hive> CREATE TABLE posts_likes (user STRING, post STRING, likes_count INT);
OK
Time taken: 0.06 seconds
```
### **Simple Inner Join**

```
hive> INSERT OVERWRITE TABLE posts likes
    > SELECT p.user, p.post, l.count
    > FROM posts p JOIN likes 1 ON (p.user = 1.user);
OK
Time taken: 17.901 seconds
                         Two tables are joined based on user
                         column; 3 columns are selected and
                         stored in posts likes table
hive> select * from posts likes limit 10;
OK
userl Funny Story
                          - 12
                           7\phantom{.0}user2 Cool Deal
user4 Interesting Post 50
Time taken: 0.082 seconds
hive>
```
# **Outer Join**

Rows which will not join with the 'other' table are still  $\bullet$ included in the result

#### **Left Outer**

- Row from the first table are included whether they have a match or not. Columns from the unmatched (second) table are set to null.

![](_page_37_Picture_4.jpeg)

#### **Right Outer**

- The opposite of Left Outer Join: Rows from the second table are included no matter what. Columns from the unmatched (first) table are set to null.

#### **Full Outer**

- Rows from both sides are included. For unmatched rows the columns from the 'other' table are set to null.

### **Outer Join Examples**

SELECT  $p.*$ ,  $l.*$ FROM posts p LEFT OUTER JOIN likes 1 ON (p.user =  $1.\text{user}$ ) limit 10;

SELECT  $p.*$ ,  $l.*$ FROM posts p RIGHT OUTER JOIN likes 1 ON (p.user =  $1.\text{user}$ ) limit 10;

SELECT  $p.*$ ,  $l.*$ FROM posts p FULL OUTER JOIN likes 1 ON (p.user =  $1.\text{user}$ )  $limit 10:$ 

### **Pros & Cons**

- Pros
	- A easy way to process large scale data
	- **-** Support SQL-based queries
	- **-** Provide more user defined interfaces to extend
	- **-** Programmability
	- **-** Interoperability with other database tools
- Cons
	- No easy way to append data
	- **Files in HDFS are immutable**
	- Accepts only a subset of SQL queries

# **Application**

- **-** Log processing
	- **-** Daily Report
	- **-** User Activity Measurement
- **-** Data/Text mining
	- **-** Machine learning (Training Data)
- **-** Business intelligence
	- **-** Advertising Delivery
	- **-** Spam Detection

# *Thank You*